## **HỌC VIỆN CÔNG NGHỆ BƯU CHÍNH VIỄN THÔNG**

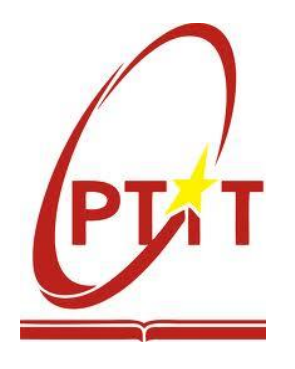

# **HƯỚNG DẪN** ĐĂNG KÝ XÉT TUYỂN ĐẠI HỌC CHÍNH QUY NĂM 2016

## **TÀI LIỆU**

*Dùng cho thí sinh đăng ký xét tuyển*

*Hà Nội, tháng 6 năm 2016*

## **LỜI NÓI ĐẦU**

Học viên Công nghệ Bưu chính Viễn thông – trường đại học công lập trực thuộc Bộ Thông tin & Truyền thông thực hiện sứ mạng Nghiên cứu khoa học, Đào tạo phát triển nguồn nhân lực chất lượng cao trong lĩnh vực Thông tin và Truyền thông với mục tiêu *"Xây dựng Học viện Công nghệ Bưu chính Viễn thông trở thành trường Đại học trọng điểm quốc gia trong lĩnh vực Thông tin và Truyền thông tại Việt Nam".*

Học viện luôn không ngừng nâng cao chất lượng, mở rộng quy mô nghiên cứu và đào tạo, tăng cường hợp tác với các cơ quan tổ chức, cá nhân trong và ngoài nước góp phần đào tạo nên những giá trị tri thức mới của Việt Nam, với đội ngũ chuyên nghiệp tâm huyết, đủ bản lĩnh và năng lực hội nhập quốc tế.

Năm 2016, Học viện Công nghệ Bưu chính Viễn thông tuyển sinh 3.000 sinh viên ở hai (02) Cơ sở đào tạo tại Hà Nội và Thành phố Hồ Chí Minh vào học các ngành đào tạo: Điện tử truyền thông, Công nghệ thông tin, An toàn thông tin, Điện điện tử, Công nghệ đa phương tiện, Truyền thông đa phương tiện, Quản trị kinh doanh, Kế toán và Marketing. Trong đó, từ năm 2013, ngành An toàn thông tin và Công nghệ đa phương tiện là hai ngành đào tạo mà Học viên là Cơ sở đào tạo đầu tiên được Bộ Giáo dục & Đào tạo cấp giấy phép đào tạo ở trình đô đại học.

Tài liệu hướng dẫn đăng ký xét tuyển này nhằm giúp thí sinh dễ dàng, thuận lợi trong quá trình làm hồ sơ cũng như đăng ký xét tuyển vào Học viện.

## **BAN CHỈ ĐẠO TUYỂN SINH**

## **MỤC LỤC**

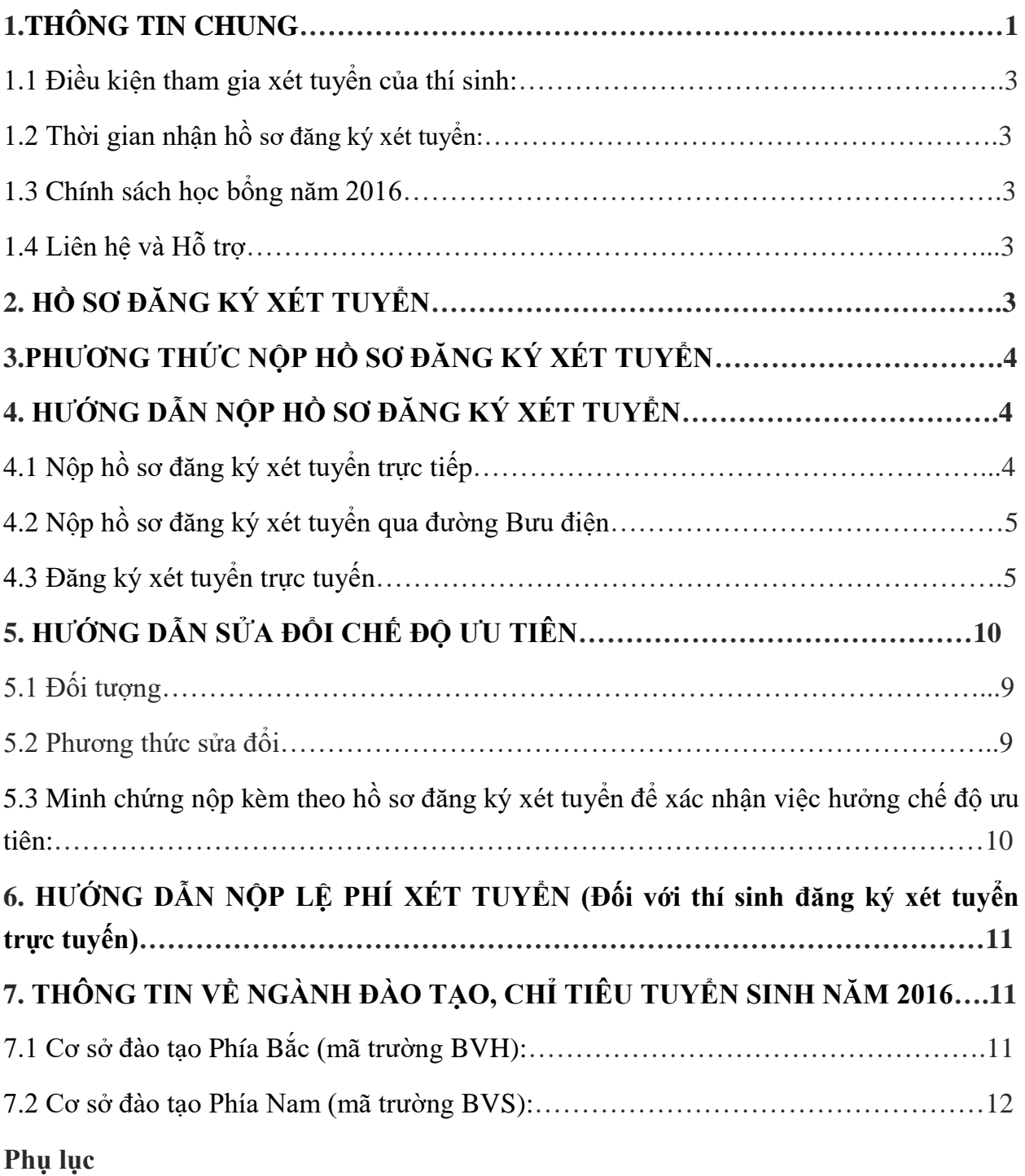

### <span id="page-3-0"></span>**1. THÔNG TIN CHUNG**

#### <span id="page-3-1"></span>**1.1 Điều kiện tham gia xét tuyển của thí sinh:**

- Đã tham dư kỳ thi THPT quốc gia do các trường Đại học chủ trì với các môn thi phù hợp với các tổ hợp xét tuyển của Học viện;
- Tổng điểm các môn thi của tổ hợp môn thi dùng để xét tuyển đạt từ mức điểm do Học viện quy định và không có môn thi nào trong tổ hợp xét tuyển có kết quả từ 1,0 điểm trở xuống.

#### <span id="page-3-2"></span>**1.2 Thời gian nhận hồ sơ đăng ký xét tuyển:**

- Thời gian Đợt 1: Từ ngày 01/8 đến hết ngày 12/8/2016
- Thời gian Đợt 2: Từ ngày 21/8 đến hết ngày 31/8/2016 (nếu có)

#### <span id="page-3-3"></span>**1.3 Chính sách học bổng năm 2016**

- **Miễn 100% học phí** trong năm học thứ nhất cho thí sinh đạt kết quả thi từ **27,0 điểm trở lên** (tính điểm 3 môn xét tuyển và điểm ưu tiên) trong kỳ thi tốt nghiệp THPT quốc gia tại các cụm thi do các trường đại học chủ trì.
- **Miễn 50% học phí** trong năm học thứ nhất cho các thí sinh đạt kết quả thi từ **25,0 điểm - 26,75 điểm** (tính điểm 3 môn xét tuyển và điểm ưu tiên) trong kỳ thi tốt nghiệp THPT quốc gia tại các cum thi do các trường đại học chủ trì.

### <span id="page-3-4"></span>**1.4 Liên hệ và Hỗ trợ**

- Thí sinh có thể truy cập cổng thông tin tuyển sinh tại địa chỉ [http://tuyensinh.ptit.edu.vn](http://tuyensinh.ptit.edu.vn/), Mục Hỏi đáp – Tư vấn để được tư vấn trực tuyến;

- Số điện thoại hỗ trợ: 04.33512252, 04.33528122, 08.38297220;
- Website: [http://tuyensinh.ptit.edu.vn,](http://tuyensinh.ptit.edu.vn/) Email: [tuyensinh@ptit.edu.vn;](mailto:tuyensinh@ptit.edu.vn)
- Địa điểm tiếp nhân hồ sơ đăng ký xét tuyển:

### **CƠ SỞ ĐÀO TẠO PHÍA BẮC (mã trường BVH):**

Học viện Công nghệ Bưu chính Viễn thông

Km10, đường Nguyễn Trãi, Quận Hà Đông, Hà Nội

### **CƠ SỞ ĐÀO TẠO PHÍA NAM (mã trường BVS)**:

Học viện Công nghệ Bưu chính Viễn thông - Cơ sở Tp. Hồ Chí Minh

Số 11 Nguyễn Đình Chiểu, Quận 1, Thành phố Hồ Chí Minh

## <span id="page-3-5"></span>**2. HỒ SƠ ĐĂNG KÝ XÉT TUYỂN**

Hồ sơ đăng ký xét tuyển bao gồm:

- a. Phiếu đăng ký xét tuyển *(mẫu Phiếu đăng ký xét tuyển của Bộ GD&ĐT kèm theo)*;
- b. **Khuyến khích thí sinh nộp kèm theo bản Photocopy Giấy chứng nhận kết quả thi**;
- c. Bản sao hợp lệ giấy chứng nhận đối tượng ưu tiên hoặc minh chứng được hưởng chế độ ưu tiên (nếu cần điều chỉnh chế độ ưu tiên so với hồ sơ thi tốt nghiệp THPT quốc gia);
- d. Lệ phí xét tuyển: 30.000 đ/hồ sơ;

(01 phong bì dán sẵn tem và ghi rõ địa ch<sup>ỉ</sup> liên lạ<sup>c</sup> đối với thí sinh nộp hồ sơ đăng ký xét tuyển qua đường Bưu điện)

Thí sinh có thể xem **Hướng dẫn khai Phiếu đăng ký xét tuyển** tại Phụ lục kèm theo

## <span id="page-4-0"></span>**3. PHƯƠNG THỨC NỘP HỒ SƠ ĐĂNG KÝ XÉT TUYỂN**

Thí sinh có thể lựa chọn 1 trong 3 phương thức sau để đăng ký xét tuyển vào Học viện:

**3.1 Nộp hồ sơ đăng ký xét tuyển trực tiếp** tại các Cơ sở đào tạo của Học viện;

**3.2 Nộp hồ sơ qua đường Bưu điện** (nên gửi bằng hình thức chuyển phát nhanh EMS);

**3.3 Đăng ký xét tuyển trực tuyến** tại website: [http://thisinh.thithptquocgia.edu.vn](http://thisinh.thithptquocgia.edu.vn/) bằng tài khoản đã được cấp của thí sinh.

## <span id="page-4-1"></span>**4. HƯỚNG DẪN NỘP HỒ SƠ ĐĂNG KÝ XÉT TUYỂN**

<span id="page-4-2"></span>4.1 Nộp hồ sơ đăng ký xét tuyển trực tiếp tại các Cơ sở đào tạo của Học viên

**a.** Thời gian nhận hồ sơ đăng ký xét tuyển: **từ ngày 01/8 đến hết ngày 12/8/2016** (nhận hồ sơ cả ngày, trong giờ hành chính và bao gồm Thứ bảy và Chủ nhật).

**b.** Các bước nộp hồ sơ đăng ký xét tuyển tại khu vực nhận hồ sơ:

**- Bước 1:** Thí sinh tìm hiểu các thông tin về chỉ tiêu, ngành đào tạo, tổ hợp xét tuyển, yêu cầu về hồ sơ đăng ký xét tuyển ... tai khu vực Truyền thông;

**- Bước 2:** Đến Bàn tư vấn tuyển sinh để được tư vấn, hỗ trợ, hướng dẫn làm hồ sơ đăng ký xét tuyển và thực hiện khai hồ sơ đăng ký xét tuyển;

**- Bước 3:** Đến Bàn nhận hồ sơ đăng ký xét tuyển để nộp hồ sơ đăng ký xét tuyển;

**- Bước 4:** Đến Bàn thu lệ phí để nộp lệ phí đăng ký xét tuyển để hoàn thành việc đăng ký xét tuyển.

**Lưu ý:** Sau khi nộp hồ sơ đăng ký xét tuyển, thí sinh phải giữ và bảo quản 01 Phiếu đăng ký xét tuyển *(có chữ ký của Cán bô thu hồ sơ)*, Hóa đơn thu lê phí đăng ký xét tuyển để làm minh chứng quá trình nộp hồ sơ đăng ký xét tuyển của mình trong trường hợp cần thiết.

#### <span id="page-5-0"></span>**4.2 Nộp hồ sơ đăng ký xét tuyển qua đường Bưu điện**

**a.** Thời gian nhận hồ sơ đăng ký xét tuyển: **từ ngày 01/8 đến hết ngày 12/8/2016** (thời gian được tính theo dấu bưu điện).

**b.** Các bước nộp hồ sơ đăng ký xét tuyển:

**- Bước 1:** Chuẩn bị đầy đủ hồ sơ theo yêu cầu tại mục 2 Hồ sơ ĐKXT;

**- Bước 2:** Tới các điểm Bưu cục trên toàn quốc và lựa chọn một trong hai dịch vụ Chuyển phát nhanh (EMS) hoặc Chuyển bưu phẩm bảo đảm để gửi hồ sơ đăng ký xét tuyển;

**- Bước 3:** Thực hiện các thủ tục để gửi hồ sơ đăng ký xét tuyển tại Bưu cục theo sự hướng dẫn của giao dịch viên (thí sinh cung cấp và điền thông tin vào ấn phẩm gửi thư: Họ tên, Số báo danh, Địa chỉ của thí sinh, Số CMND, Ngày tháng năm sinh, Số điện thoại liên hệ; Tên trường, mã trường, địa chỉ trường; Số tiền lệ phí đăng ký xét tuyển);

**- Bước 4:** Thanh toán cước dịch vụ

**Lưu ý:** Sau khi gửi hồ sơ đăng ký xét tuyển, thí sinh phải lưu giữ lại 01 liên phiếu gửi, giấy chứng nhận nộp tiền và hóa đơn để làm minh chứng quá trình nộp hồ sơ đăng ký xét tuyển hoặc tra cứu, định vị bưu gửi chứa hồ sơ đăng ký xét tuyển trên website: [www.vnpost.vn](http://www.vnpost.vn/) (tổng đài hỗ trợ khách hàng của Bưu điện là 1900 545481).

#### <span id="page-5-1"></span>**4.3 Đăng ký xét tuyển trực tuyến (online)**

**a.** Thời gian nhận hồ sơ đăng ký xét tuyển: **từ ngày 01/8 đến hết ngày 11/8/2016.**

**b.** Các bước đăng ký xét tuyển trực tuyến:

#### **Bước 1: Đăng nhập**

- Thí sinh sử dụng tài khoản đã được cấp (sau khi đăng ký dự thi) đăng nhập vào hệ thống tại website: [http://thisinh.thithptquocgia.edu.vn;](http://thisinh.thithptquocgia.edu.vn/)
- Nhập các thông tin Số CMND, Mã đăng nhập, Mã xác nhận và nhấn nút Đăng nhập.

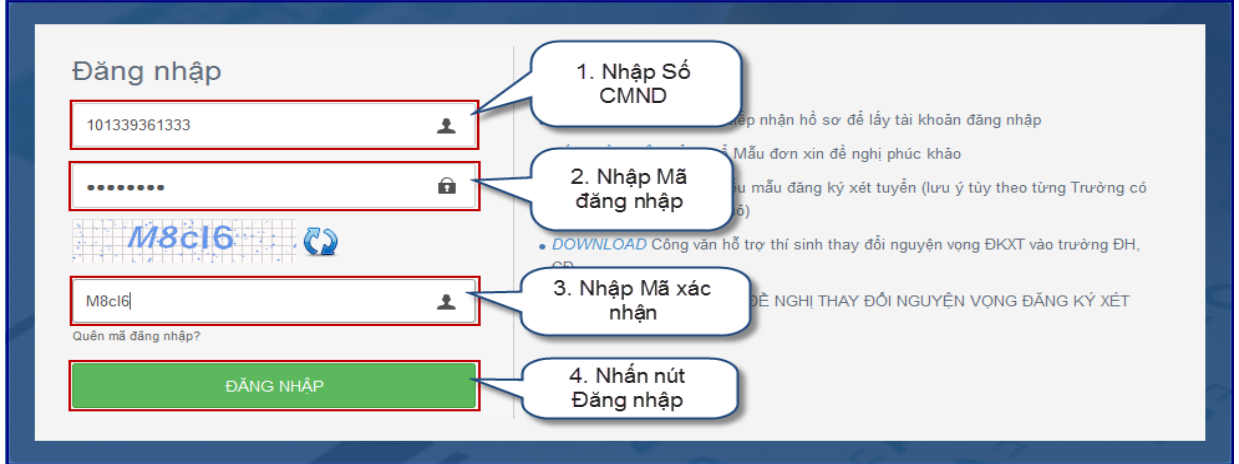

#### **Bước 2: Chọn chức năng Đăng ký tuyển sinh**

- Để thực hiện đăng ký xét tuyển trực tuyến (online), thí sinh chọn menu "Đăng ký tuyển sinh";
- Sau khi chọn "Đăng ký tuyển sinh", trên màn hình hiện thị một số thống tin cá nhân của thí sinh và thông tin đợt tuyển sinh hiện tại.

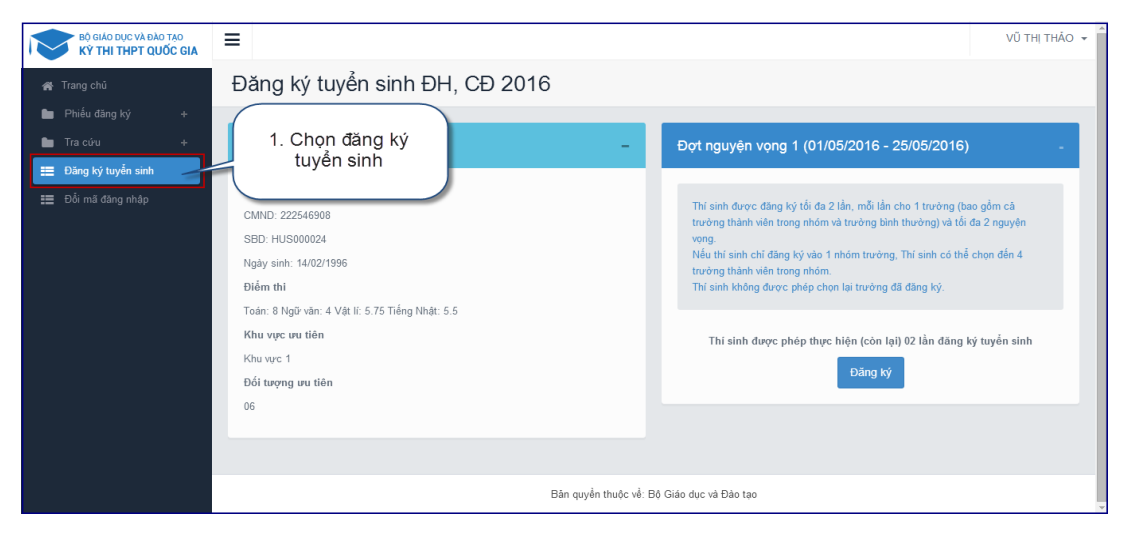

#### **Bước 3: Thực hiện đăng ký**

Thí sinh nhấn nút Đăng ký trên màn hình để bắt đầu thực hiện đăng ký.

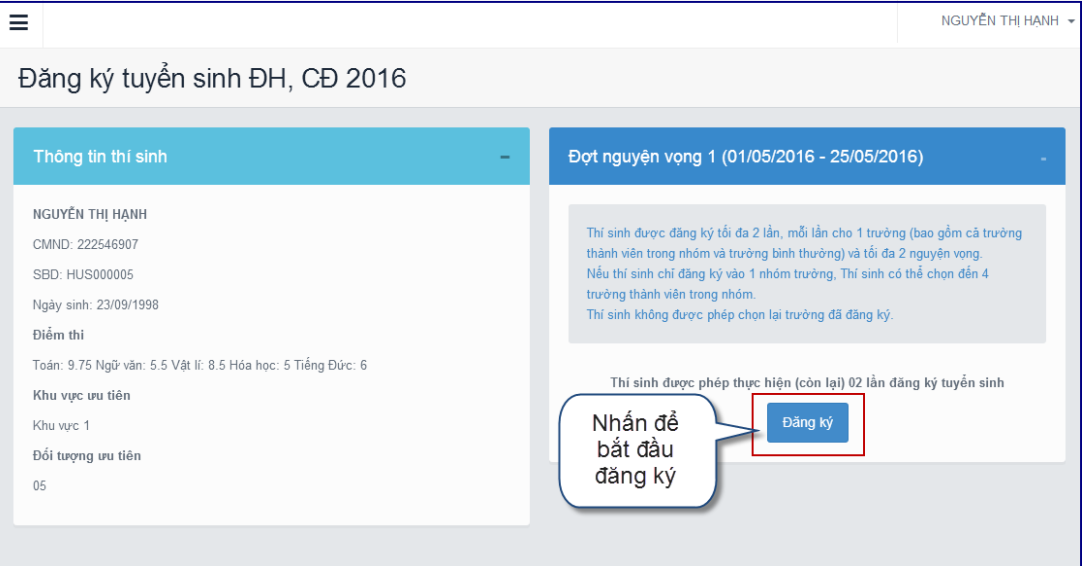

#### **Bước 4: Chọn trường**

- Trên màn hình Chọn trường, thí sinh thực hiện tìm kiếm trường muôn đăng ký **(ví dụ: học viện hoặc viễn thông hoặc bưu chính)**;
- Sau khi đã tìm kiếm được trường cần đăng ký, thí sinh chọn trường đó và nhấn nút "Tiếp" để chuyển sang bước tiếp theo.

Đặng ký tuyển sinh ĐH CĐ 2016

 $\equiv$ 

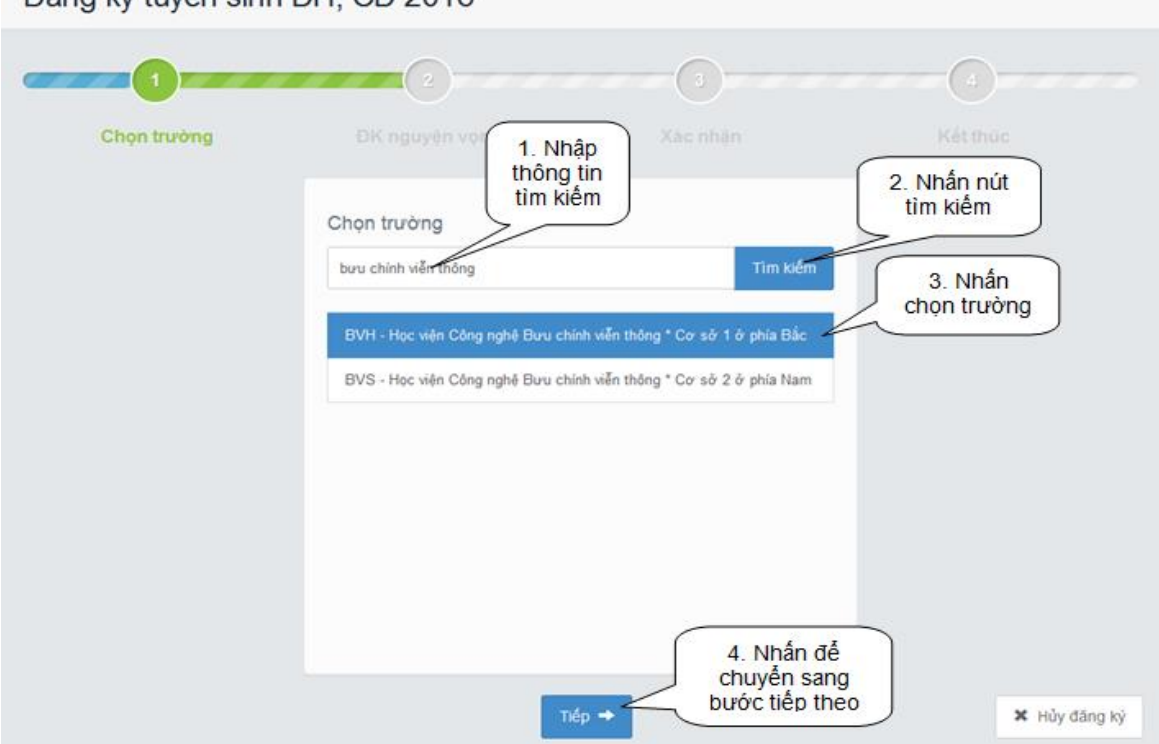

#### **Bước 5: Chọn ngành**

Sau khi đã chọn trường, thí sinh thực hiện lựa chọn các ngành mà mình muốn đăng ký và tổ hợp môn xét tuyển.

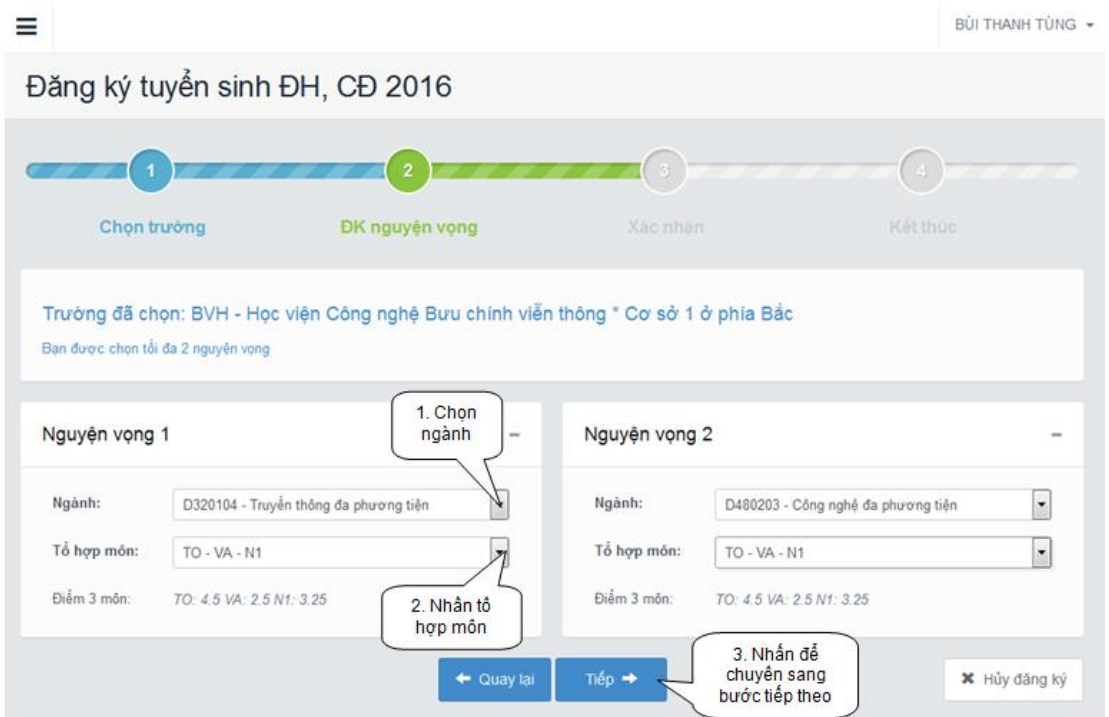

#### **Bước 6: Xác nhận**

- Sau khi chọn xong nguyện vọng, thí sinh sử dụng số điện thoại đã điền trong phiếu đăng ký gửi tin nhắn theo cú pháp THIQG <SBD> gửi 8062;

Thí sinh nhập mã xác nhận do hệ thống trả về vào ô bên dưới và nhấn nút "Tiếp" để chuyển sang bước tiếp theo.

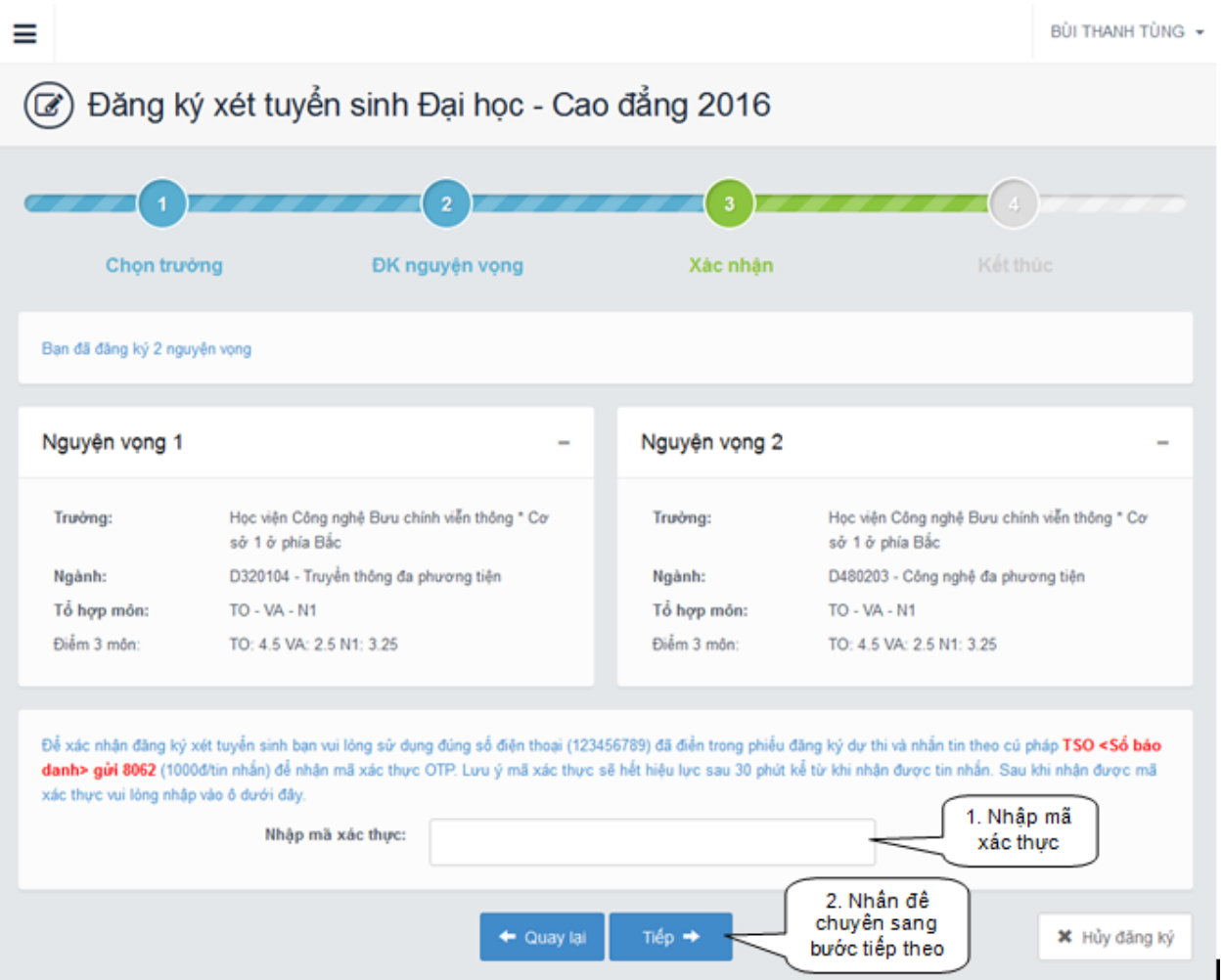

### **Lưu ý:**

- Hệ thống sẽ kiểm tra thông tin SBD và Số điện thoại nhắn tin lấy mã OTP, nếu là cùng của một thí sinh thì mới hợp lệ và trả về mã OTP, nếu khác, hệ thống sẽ thông báo lỗi và yêu cầu thí sinh kiểm tra lại thông tin của mình;
- Mỗi mã OTP chỉ có hiệu lực trong vòng 30 phút kể từ lúc nhận được.

#### **Bước 7: Kết thúc**

- Sau khi nhấn nút "Tiếp", màn hình hiển thị thông tin ngành và tổ hợp xét tuyển mà thí sinh đã đăng ký.
- Thí sinh nhấn nút "Về trang danh sách phiếu đăng ký" để kiểm tra kết quả đăng ký và tiếp tục thực hiện đăng ký xét tuyển nếu còn được phép (mỗi thí sinh đăng phép đăng ký xét tuyển 02 lần).

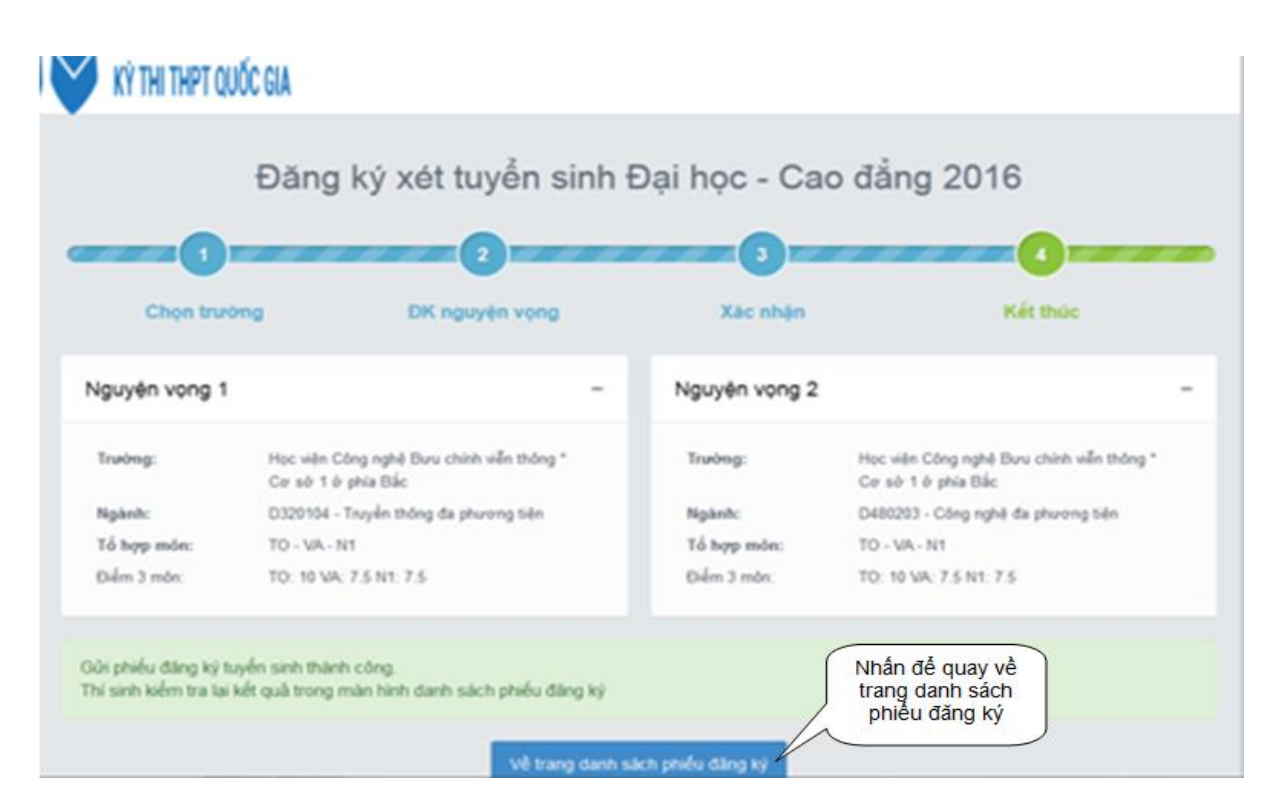

#### **Bước 8: Xem kết quả đăng ký xét tuyển**

Trên màn hình đăng ký hiện thị danh sách các nguyên vong thí sinh đã đăng ký và thông tin về trạng thái đăng ký. Nếu trạng thái đăng ký là "đăng ký thành công", đăng ký của thí sinh đã được đưa vào hệ thống dữ liệu.

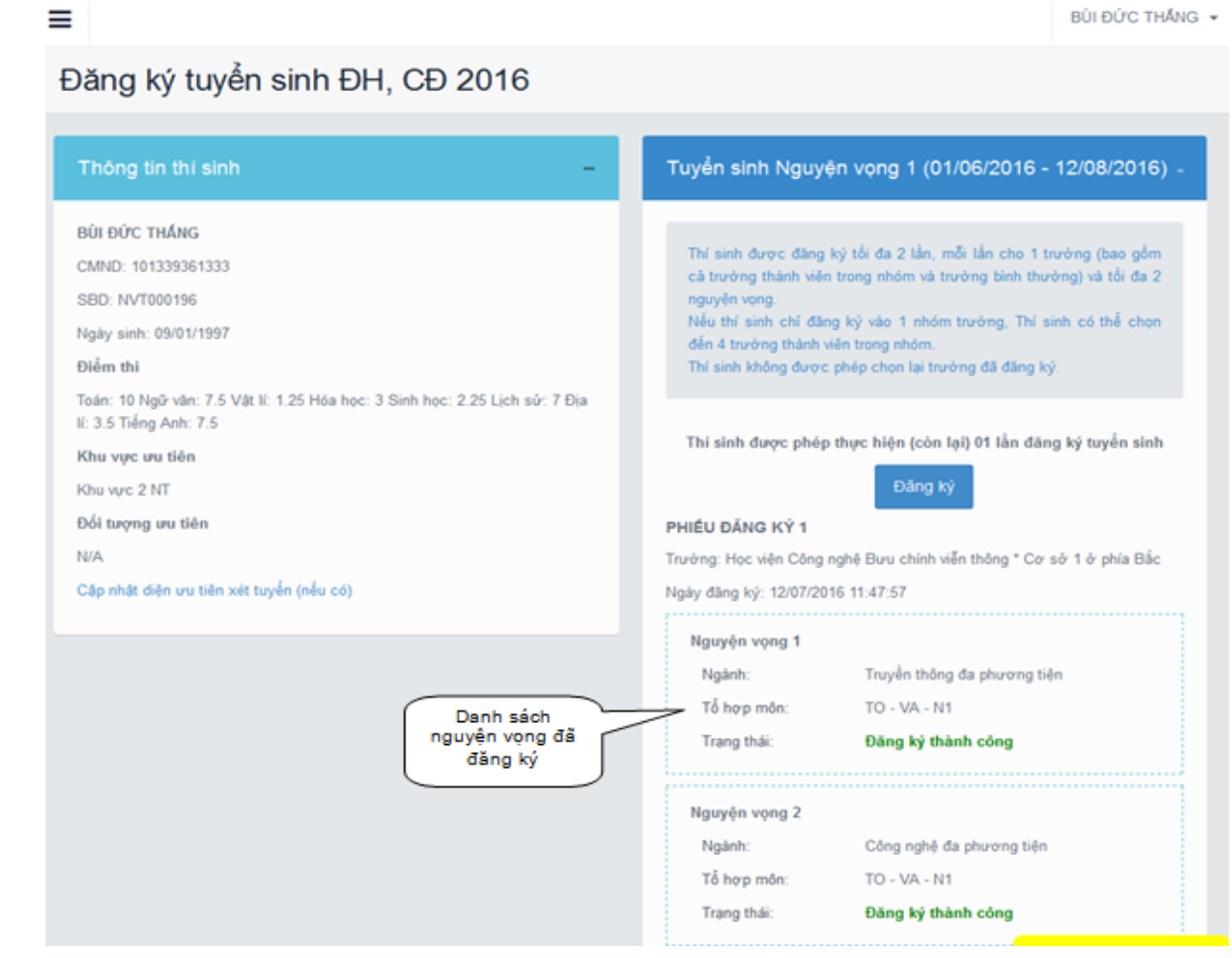

**Lưu ý:** Nếu thí sinh tiếp tục đăng ký xét tuyển thì sau khi đăng ký xét tuyển lần đầu thành công, có thể tiếp tục đăng ký xét tuyển trực tuyến lần còn lại theo các Bước như trên.

## <span id="page-10-0"></span>**5. HƯỚNG DẪN SỬA ĐỔI CHẾ ĐỘ ƯU TIÊN**

**5.1 Đối tượng:** Chỉ các thí sinh bị sai lệch thông tin về chế độ ưu tiên (ưu tiên đối tượng và ưu tiên khu vực) trong hồ sơ đăng ký dự thi tốt nghiệp THPT quốc gia (thông tin chế độ ưu tiên ghi trên Giấy chứng nhận kết quả thi) so với chế độ ưu tiên mà mình được hưởng mới thực hiện việc sửa đổi này.

**5.2 Phương thức sửa đổi:** Thí sinh có nguyện vọng sửa đổi chế độ ưu tiên phải điền vào Phiếu đăng ký xét tuyển (mục Chế độ ưu tiên có thay đổi so với hồ sơ đăng ký dự thi THPT quốc gia) và bắt buộc phải nộp hồ sơ đăng ký xét tuyển trực tiếp hoặc qua đường Bưu điện (đăng ký xét tuyển trực tuyến không hỗ trợ việc sửa đổi chế độ ưu tiên).

## <span id="page-10-1"></span>**5.3 Minh chứng nộp kèm theo hồ sơ đăng ký xét tuyển để xác nhận việc hưởng chế độ ưu tiên:**

**a. Điều chỉnh chế độ ưu tiên khu vực:** thí sinh cần nộp bản sao học bạ (nếu khu vực ưu tiên được hưởng căn cứ theo nơi học và tốt nghiệp THPT) hoặc bản sao Sổ hộ khẩu (nếu khu vực ưu tiên được hưởng căn cứ theo hộ khẩu thường trú).

**b. Điều chỉnh chế độ ưu tiên theo đối tượng:** thí sinh cần nộp đầy đủ các giấy chứng nhận và giấy khai sinh, cụ thể:

- Con liệt sỹ, con thương binh, bệnh binh: nộp bản sao giấy khai sinh kèm theo bản sao Giấy chứng nhận (liệt sỹ, thương binh, bệnh binh);
- Con của người hoạt động kháng chiến bảo vệ tổ quốc và làm nghĩa vụ quốc tế: nộp bản sao giấy khai sinh kèm theo bản sao Giấy chứng nhận của Chủ tịch nước tặng huân, huy chương kháng chiến hoặc chiến thắng;
- Đối với trường hợp được hưởng chế độ ưu tiên theo đối tượng là quân nhân, công an nhân dân đã xuất ngũ, chỉ cần nộp bản sao Quyết định xuất ngũ (không cần nộp bản sao giấy khai sinh);
- Các đối tượng khác nộp minh chứng theo quy định.

**Lưu ý:** Sau khi đã nộp hồ sơ, thí sinh cần xem và kiểm tra thông tin chế độ ưu tiên đã đề nghị điều chỉnh và các thông tin khác trên hệ thống cũng như danh sách thí sinh đăng ký xét tuyển mà Học viện công bố. Trường hợp phát hiện sai sót do Học viện nhập không chính xác có thể yêu cầu sửa lại (Học viện chỉ sửa những nội dung bị sai so với Phiếu đăng ký xét tuyển của thí sinh).

## <span id="page-11-0"></span>**6. HƯỚNG DẪN NỘP LỆ PHÍ XÉT TUYỂN (Đối với thí sinh đăng ký xét tuyển trực tuyến)**

**6.1** Sau khi đăng ký xét tuyển thành công, trong vòng 48 giờ, thí sinh phải thực hiện việc nộp lệ phí xét tuyển.

**6.2** Thí sinh **CHỈ NỘP LỆ PHÍ** tại các Chi nhánh/Phòng giao dịch của **Ngân hàng Nông nghiệp và Phát triển nông thôn Việt Nam (Agribank)** trên toàn quốc (**KHÔNG** nộp tại các ngân hàng khác).

#### **6.3 Lệ phí:**

- Lệ phí xét tuyển: 30.000đ/hồ sơ (Ba mươi ngàn đồng);
- Phí chuyển tiền tại quầy giao dịch: theo quy định của Ngân hàng

#### **6.4 Hình thức nộp tiền tại Chi nhánh/Phòng giao dịch:**

Thí sinh (hoặc gia đình) đến các điểm giao dịch của Ngân hàng Nông nghiệp và Phát triển nông thôn Việt Nam (Agribank) trên toàn quốc để nộp tiền mặt hoặc chuyển khoản số tiền lệ phí đăng ký xét tuyển với nội dung cụ thể như sau:

- Tên người thụ hưởng: **Học viện Công nghệ Bưu chính Viễn thông** (đối với thí sinh đăng ký xét tuyển vào **Cơ sở phía Bắc – mã BVH**) hoặc **Học viện Công nghệ Bưu chính Viễn thông Cơ sở tại Tp. Hồ Chí Minh** (đối với thí sinh đăng ký xét tuyển vào **Cơ sở phía Nam – mã BVS**);
- Số tài khoản:

**Cở sở đào tạo phía Bắc: 1500201092540** tại Ngân hàng Nông nghiệp và Phát triển nông thôn Việt Nam – Chi nhánh Hà Nội;

**Cơ sở đào tạo phía Nam: 1904201065266** tại Ngân hàng Nông nghiệp và Phát triển nông thôn Việt Nam – Chi nhánh miền Đông.

- Số tiền: 30.000 đồng;
- Nội dung: ghi rõ **SỐ BÁO DANH\_HỌ TÊN\_NGÀY SINH (Số báo danh ghi cả phần chữ và số ,** định dạng ngày sinh dd.mm.yyyy**)**

### <span id="page-11-1"></span>**7. THÔNG TIN VỀ NGÀNH ĐÀO TẠO, CHỈ TIÊU TUYỂN SINH NĂM 2016**

#### <span id="page-11-2"></span>**7.1 Cơ sở đào tạo Phía Bắc (mã trường BVH):**

Địa chỉ: Km10 đường Nguyễn Trãi, Quận Hà Đông, Tp. Hà Nộ<sup>i</sup>

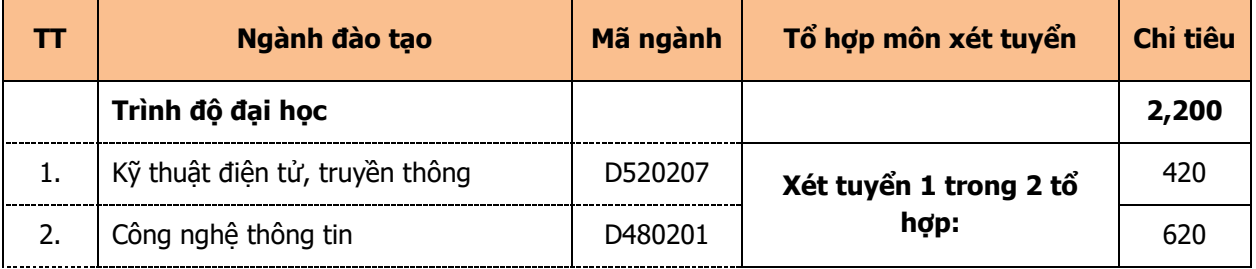

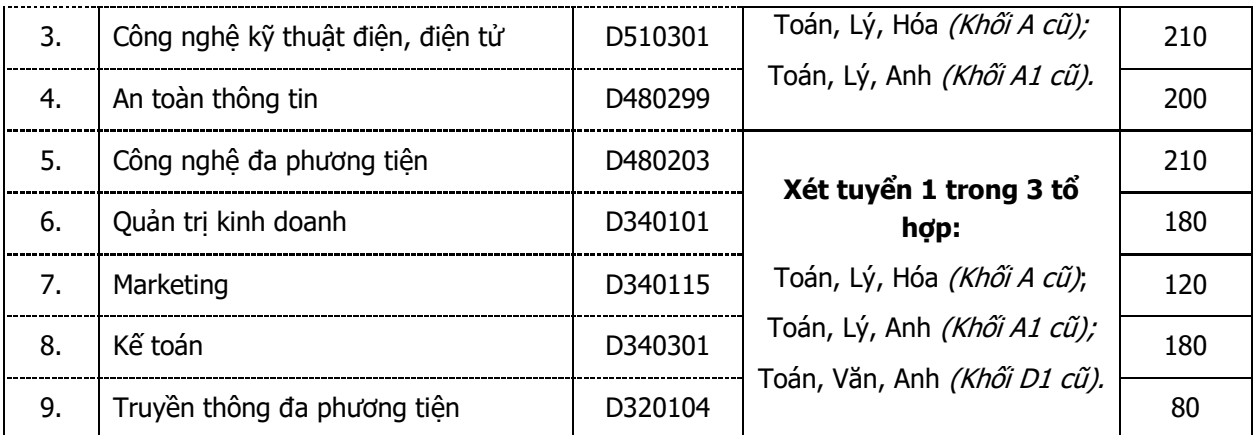

## <span id="page-12-0"></span>**7.2 Cơ sở đào tạo Phía Nam (mã trường BVS):**

Địa chỉ: Số 11 Nguyễn Đình Chiểu, Quận 1, Tp. Hồ Chí Minh

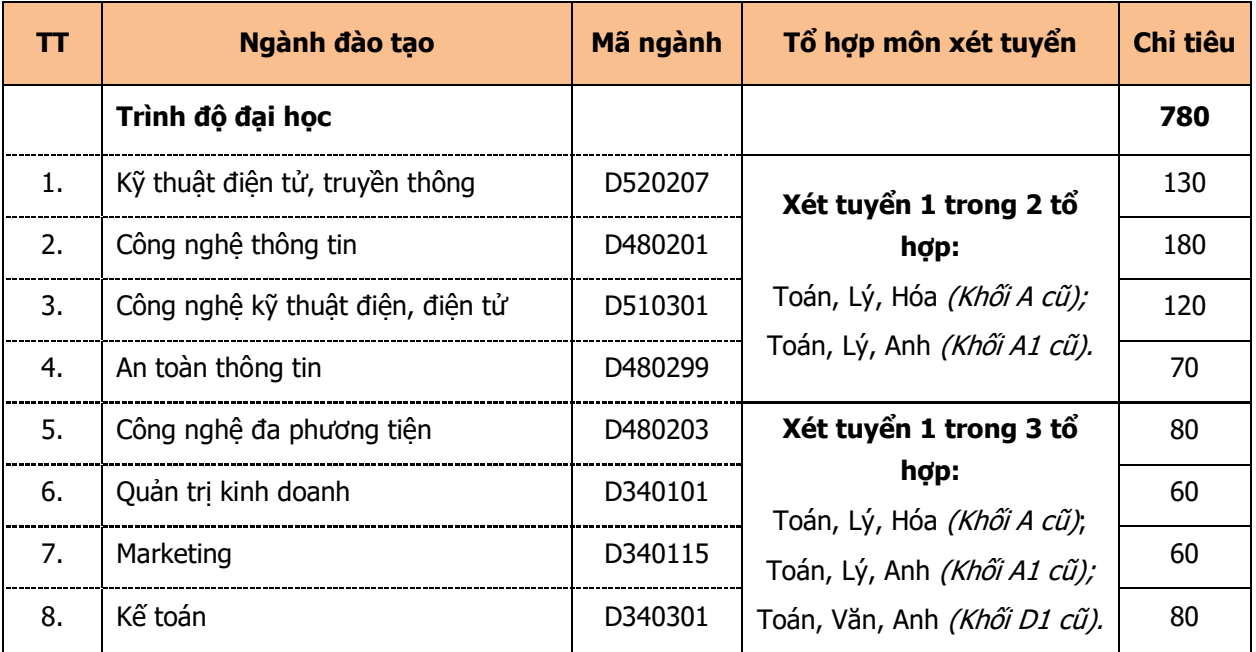

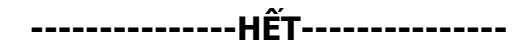

## **Phụ lục. HƯỚNG DẪN ĐIỀN THÔNG TIN VÀO PHIẾU ĐĂNG KÝ XÉT TUYỂN**

#### **1. Số báo danh, số CMNN:**

Cần ghi chính xác và thống nhất với thông tin trong Hồ sơ đăng ký dự thi.

#### **2. Mã đăng ký xét tuyển (ĐKXT):**

Ghi chính xác mã đăng ký xét tuyển được quy định trong Giấy chứng nhận kết quả thi của thí sinh.

#### **3. Mục "Đề nghị trường điều chỉnh chế độ ưu tiên":**

Nếu thí sinh cần điều chỉnh chế độ ưu tiên (so với thông tin trong Giấy chứng nhận kết quả thi), cần đánh dầu "X" vào ô tương ứng và trong mục "khu vực ưu tiên" điền một trong các mã KV1, KV2-NT, KV2 hoặc KV3 tương ứng với khu vực ưu tiên của mình; trong mục "đối tượng ưu tiên" điền một trong các ký hiệu từ 01 đến 07 tương ứng với đối tượng ưu tiên của mình (nếu không thuộc đối tượng ưu tiên thì không điền).

#### **4. Mục "Diện ưu tiên xét tuyển":**

Thí sinh không dùng quyền tuyển thẳng, đáp ứng các yêu cầu quy định tại khoản 3 Điều 7 Quy chế tuyển sinh, khi ĐKXT vào trường cần đánh dấu "X" vào ô bên cạnh đồng thời:

a) Điền sau mục "Đối tượng" một trong các ký hiệu từ 01 đến 04 theo quy định sau:

- Thí sinh đoạt giải trong kỳ thi chọn học sinh giỏi quốc gia: 01;

- Thí sinh đoạt giải trong Cuộc thi khoa học, kỹ thuật cấp quốc gia:02;

- Thí sinh đoạt huy chương vàng các giải vô địch hạng nhất quốc gia tổ chức một lần trong năm: 03;

- Thí sinh được Uỷ ban TDTT có quyết định công nhận là kiện tướng quốc gia: 04.

b) Điền sau mục "Loại giải, Huy chương": giải, huy chương mình đã đạt được;

c) Điền sau mục "Môn đoạt giải": môn học hoặc môn thể thao đã đoạt giải hoặc huy chương. Đối với thí sinh đoạt giải trong Cuộc thi khoa học, kỹ thuật cấp quốc gia, ghi tóm tắt tên đề tài đã đoạt giải.

**5.** Thí sinh khẳng định lại chế độ ưu tiên theo khu vực và ưu tiên theo đối tượng tuyển sinh. Nếu chế độ ưu tiên khác so với hồ sơ đăng ký dự thi thì phải đánh dấu vào ô "Chế độ ưu tiên có thay đổi so với hồ sơ đăng ký dự thi THPT quốc gia". Thí sinh chịu trách nhiệm tính chính xác của thông tin này.

#### **6. Mục "Các nguyện vọng đăng ký":**

Thí sinh không nhất thiết phải đăng ký đủ tất cả các nguyện vọng. Những nguyện vọng không đăng ký phải gạch chéo để khẳng định.

#### **7. Mục "Có đăng ký xét tuyển vào trường khác":**

- Thí sinh đăng ký xét tuyển vào 2 trường hoặc 1 trường và 1 nhóm trường: đánh dấu "X" vào ô bên cạnh và điền đầy đủ các thông tin về trường thứ 2 mà thí sinh đăng ký xét tuyển.

## **CỘNG HÒA XÃ HỘI CHỦ NGHĨA VIỆT NAM Độc lập - Tự do - Hạnh phúc**

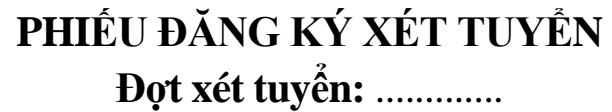

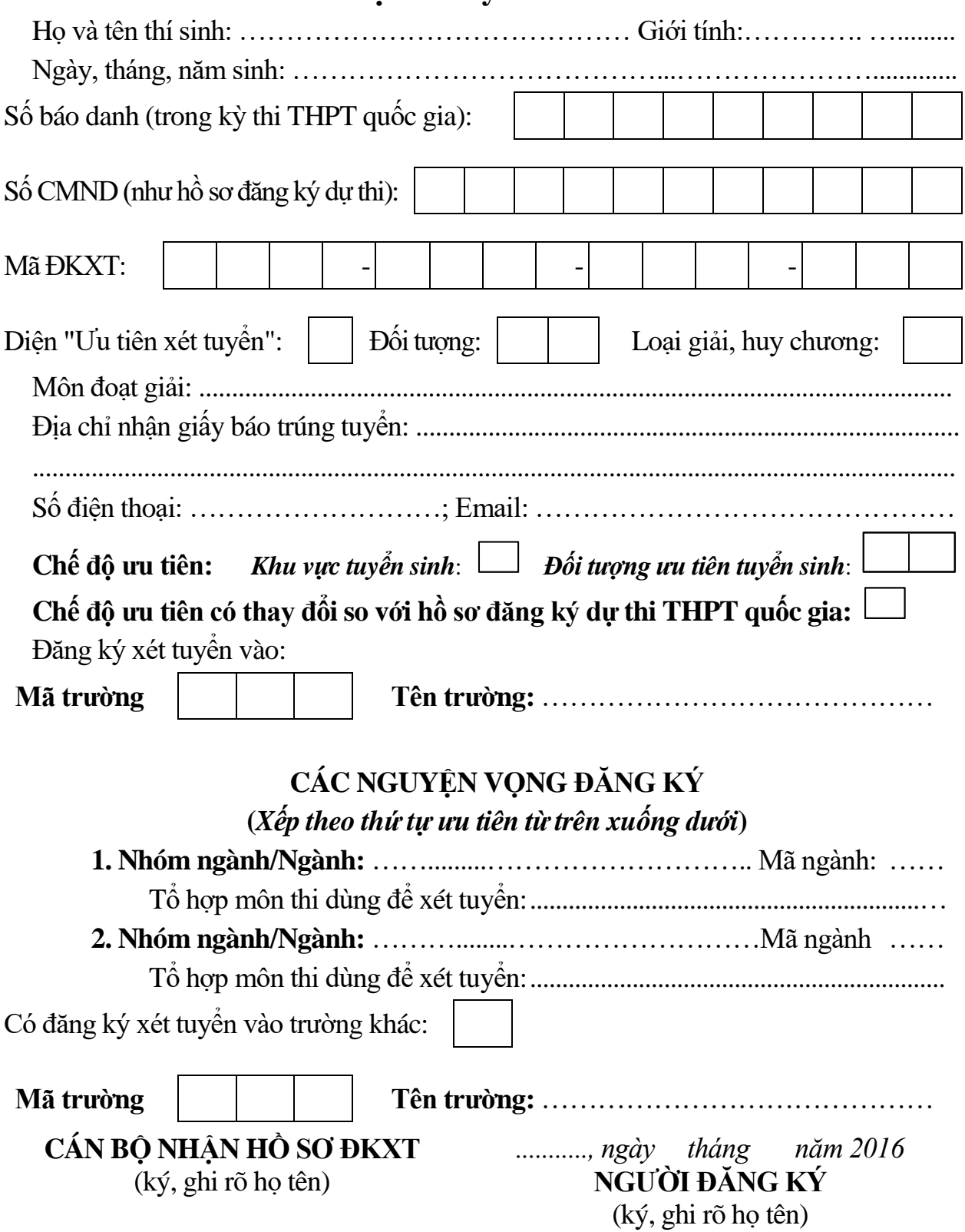